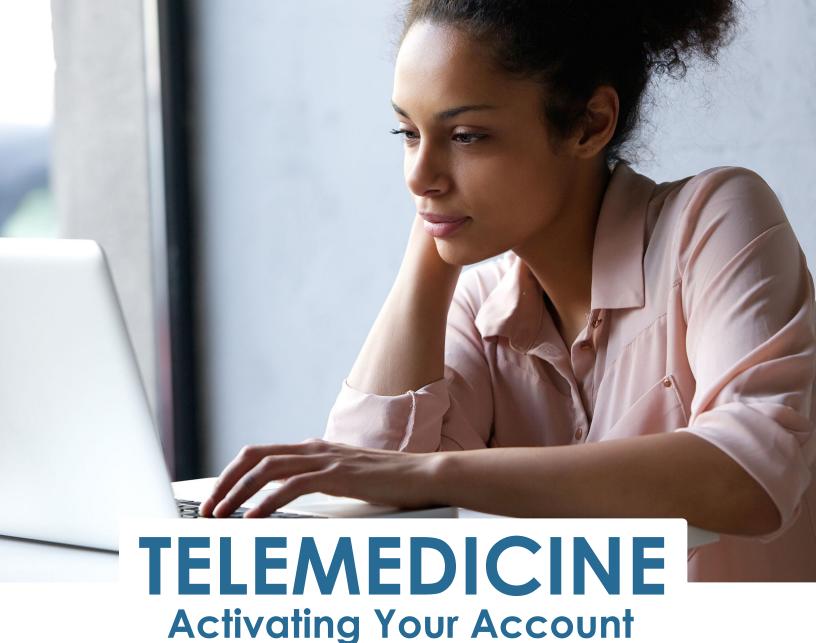

## Step One

Open your web browser (Safari is NOT compatible with any telemedicine platform. We recommend Chrome, Firefox or Internet Explorer.)

Enter the URL: WellHealthOnline.com

## Step Two

Click on the red 'Activate Now' button

Enter your THT Member ID and Date of Birth to verify your identity.

Please Note: You have to enter your complete ID, (example: 00000123400). The additional 00 after the member ID is needed to continue.

## Step Three

Fill out your personal information to register your account.

Once your account is created, you can download the MDLIVE app in the App Store or through Google Play, login, and begin to see a doctor when you need one.

WellHealthOnline.com | 866-327-4873

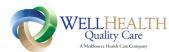

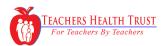